Real Time Big Data Analytic Platform with Oracle GoldenGate Big Data Adapters

## **HELendingClub**

Rajit Saha **Principal BigData Engineer** Vengata(Venky) Guruswamy Principal Database Administrator

### **Agenda**

- **Introduction LendingClub**
- Real-time Big Data Platform Use cases
- Lambda Architecture On-Premise / AWS
- Data Processing Flow/Algorithm
- **GoldenGate Big Data Adapter Implementation Architecture,** Configuration and Troubleshooting Scenarios

## **LendingClub**

 **LendingClub is America's largest online marketplace connecting<br>borrowers and<br>investers investors.**

- **E** Headquartered in San Francisco, CA
- § Office in Westborough, MA

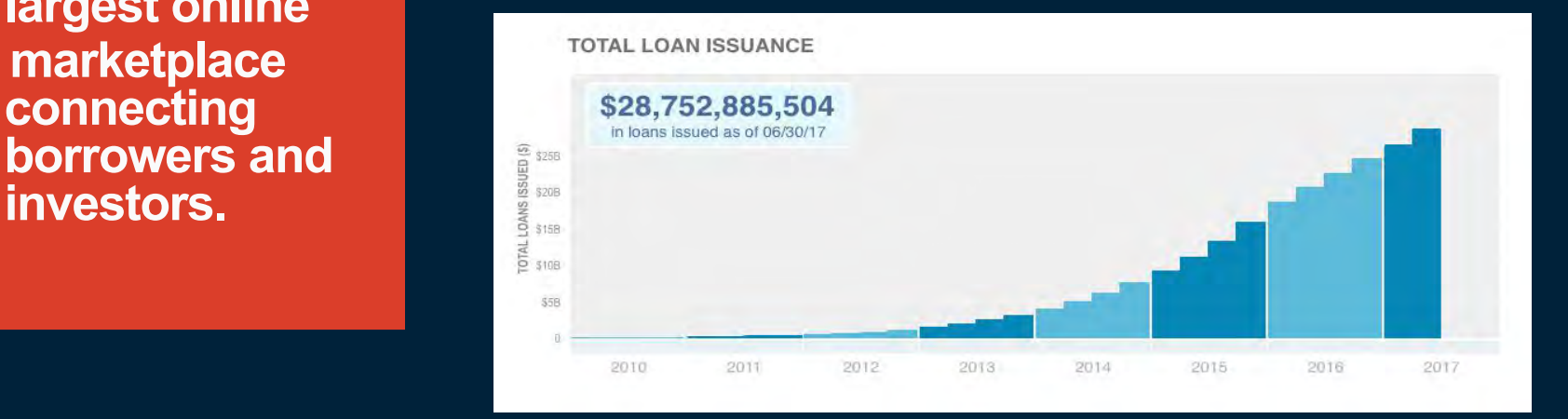

#### Product Lines

**Personal Loans** Loans up to \$40K 600+ FICO 36 and 60 mo. terms

**Patient Financing** Extended plans up to \$50K; no-interest plans up to \$32K

#### **Small Business**

Business Loans up to \$300K

At least \$75,000 in annual sales

At least 2 years in **business** 

#### **Auto Refinance**

 $\blacksquare$  Confidential  $\blacksquare$   $\blacksquare$ Must have an outstanding balance of \$5K-\$55K, initiated in the last 3 months with 24 months of remaining payments

#### **Use Cases of Oracle GoldenGate**

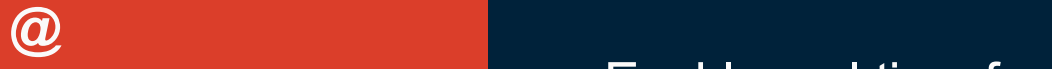

**LendingClub**

- Maintain Reporting Databases
- **Implement transaction history for key** tables(Change Data capture)
- **Enable real-time feed to Big data platform**

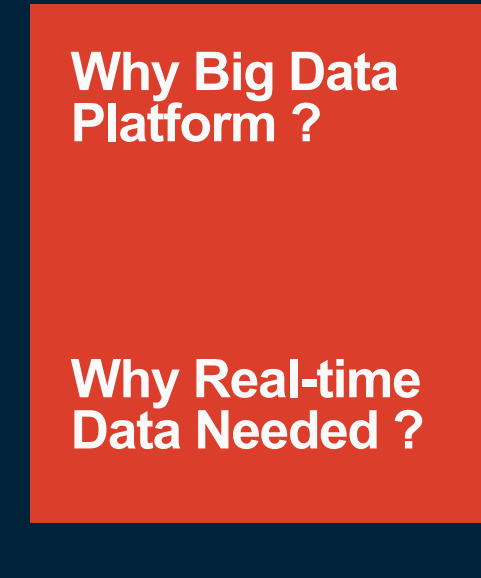

- LendingClub's Big Data Platform is responsible for generating thousands of reports for the company – Daily, Monthly, **Quarterly** 
	- § Investor Reports, Financial Reports, Collection Reports, Risk Reports, Marketing Reports etc.
- Near Real-time Availability of OLTP Data in Hadoop Based OLAP warehouse
- Thousands of Tables and rapidly increasing data volumes towards petabytes
- Thousands of internal adhoc Users

#### Real-time Use Cases NO CALL List Generation

**NO Call list is a list of phone numbers we upload to dialer system in order to suppress Collections calls due to loan and/or customer status changes throughout the day.** 

§ Typical changes are:

- § Positive Response from customers
- Indicated DON'T CALL on a particular phone number from previous contacts.
- Under certain circumstance, it can also be limited on how many times we can contact borrower by legal or regulatory reason.
- "NO CALL" list needs be uploaded and fed into dialer in a very timely fashion, and ideally it should be near real-time at the event/change occurred.

#### Real-time Use Cases Marketing Dashboard

**Why are we using** 

**What is it?** Track the progress of all the marketing channels with respect to quarterly forecast.

**Real-time?** strategy in case any channel performance compared to Business needs numbers every hour to change the target.

**Who is it for?**

Marketing Team

#### Lambda Architecture **Lambda Architecture**

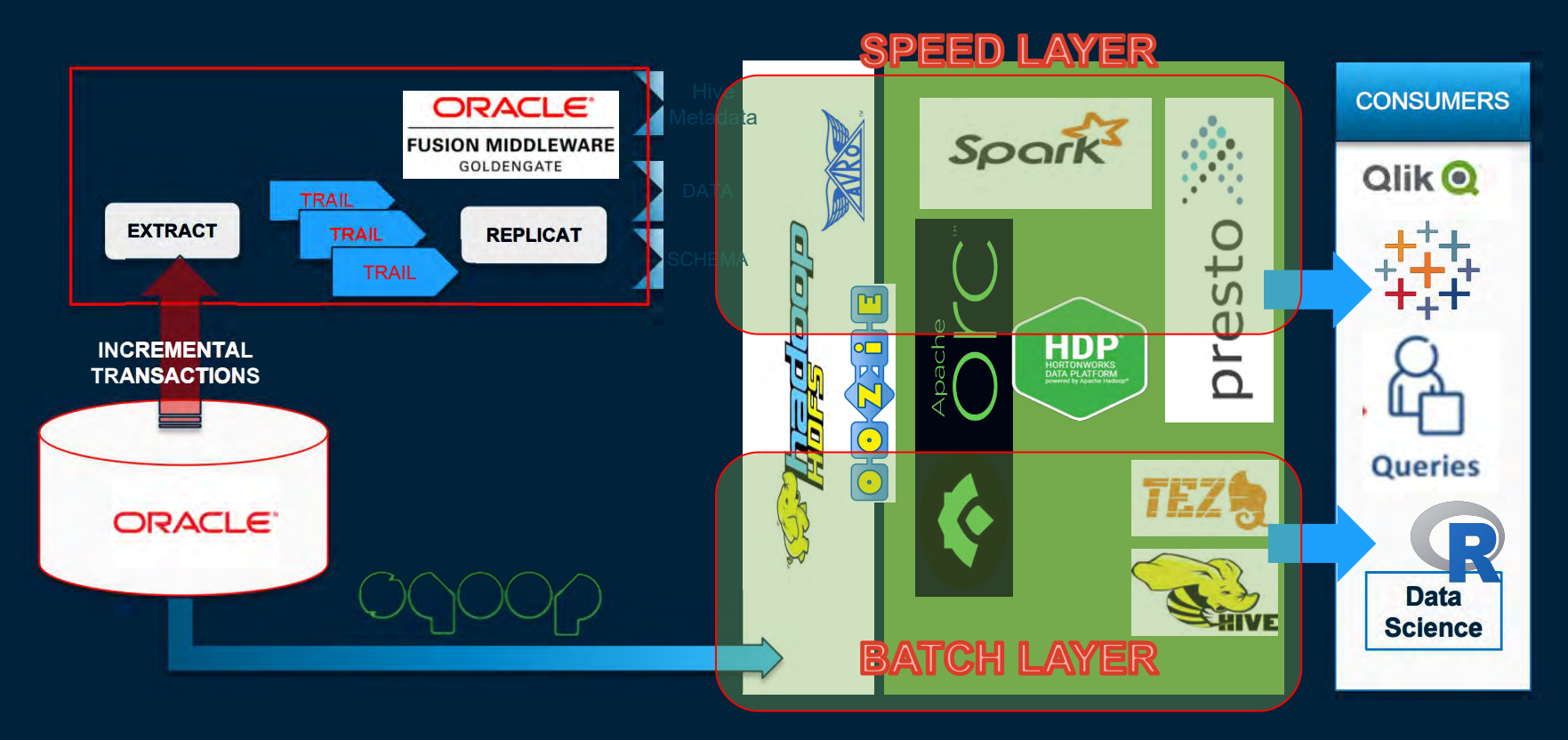

#### Lambda Architecture **AWS SAME CLUSTER** AWS S3/EMR Clusters

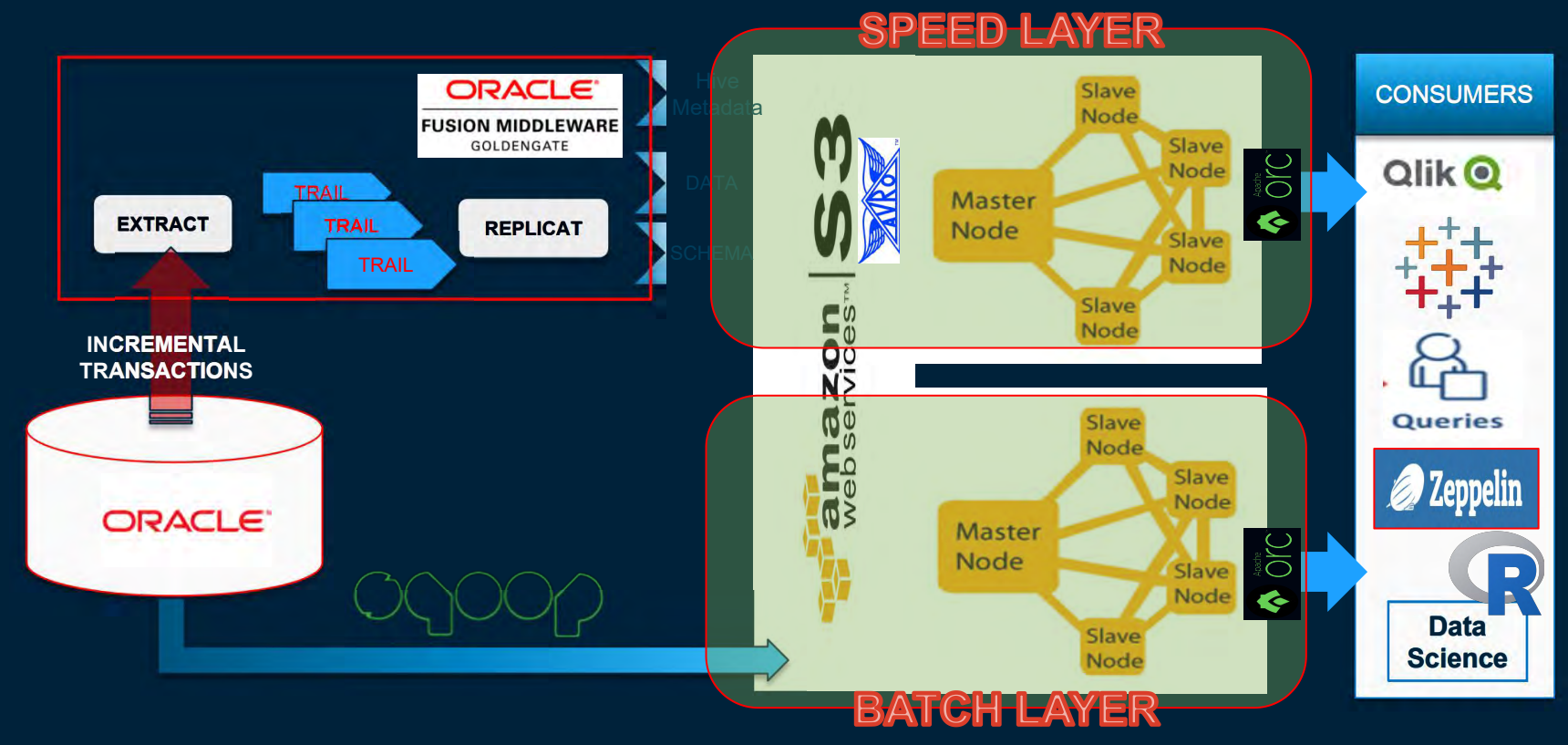

### SPEED LAYER - DATA FLOW DIAGRAM

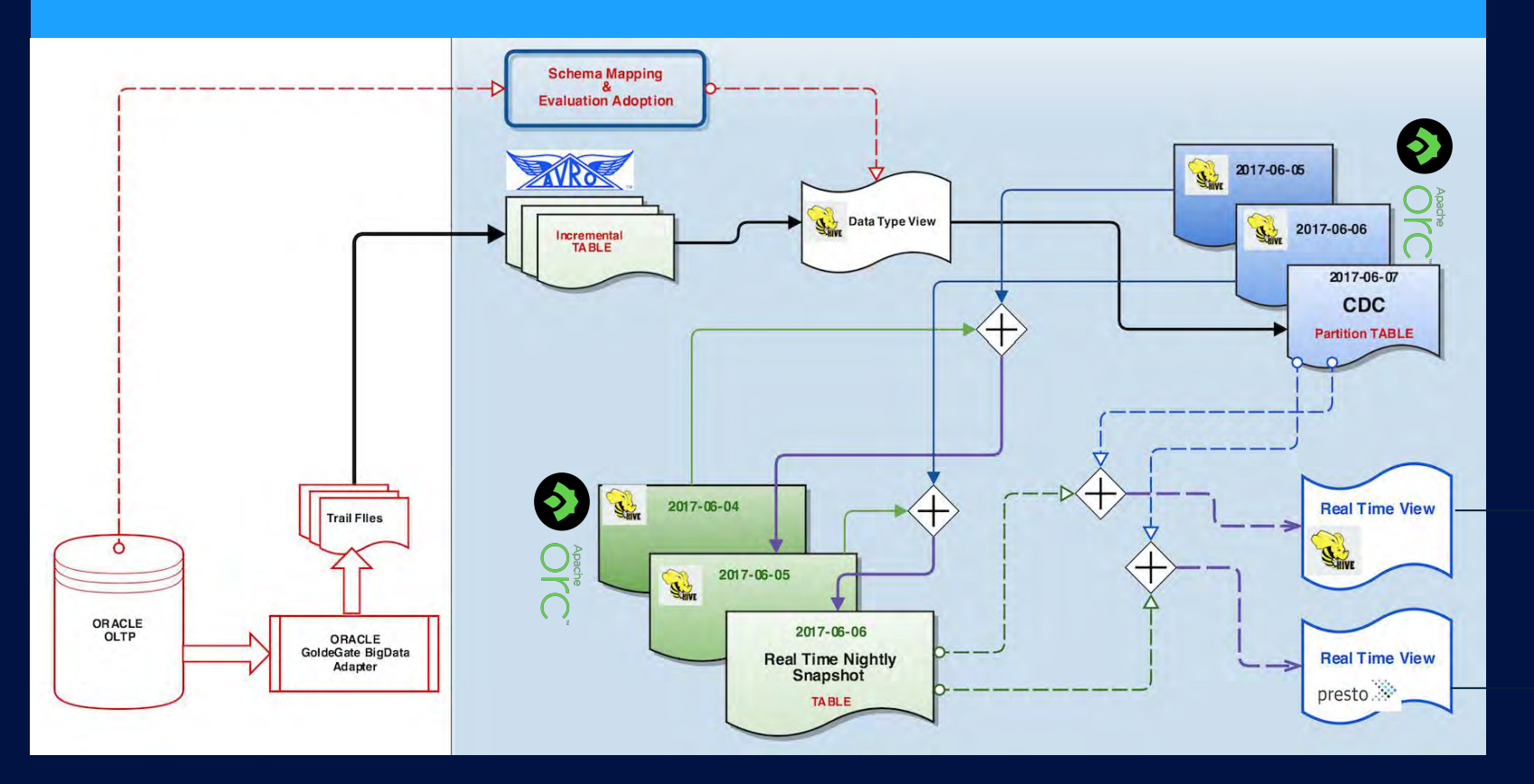

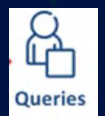

**Confidential** 

#### Process Flow ..

**Few Important Steps in Speed Layer Processing**

- **DDL Verification from Oracle Source to GG Table before** processing starts
- Data Inserted from Avro GG Table to CDC partition table
	- § Hive Dynamic Partition on **OP\_TS**
	- § **ORC (**Optimized Row Columnar) **Format**
- § **Nightly Snapshot Creation** 
	- § **Latest Updates from CDC tables and rest from previous day Snapshot**
- **EXP** Create Hive and Presto Real Time View with CDC and Nightly **Snapshot**
- § **Data Validation : Full table Checksum with Sqoop Snapshot**

#### How are we getting latest update – For a Table , within a transaction for a row

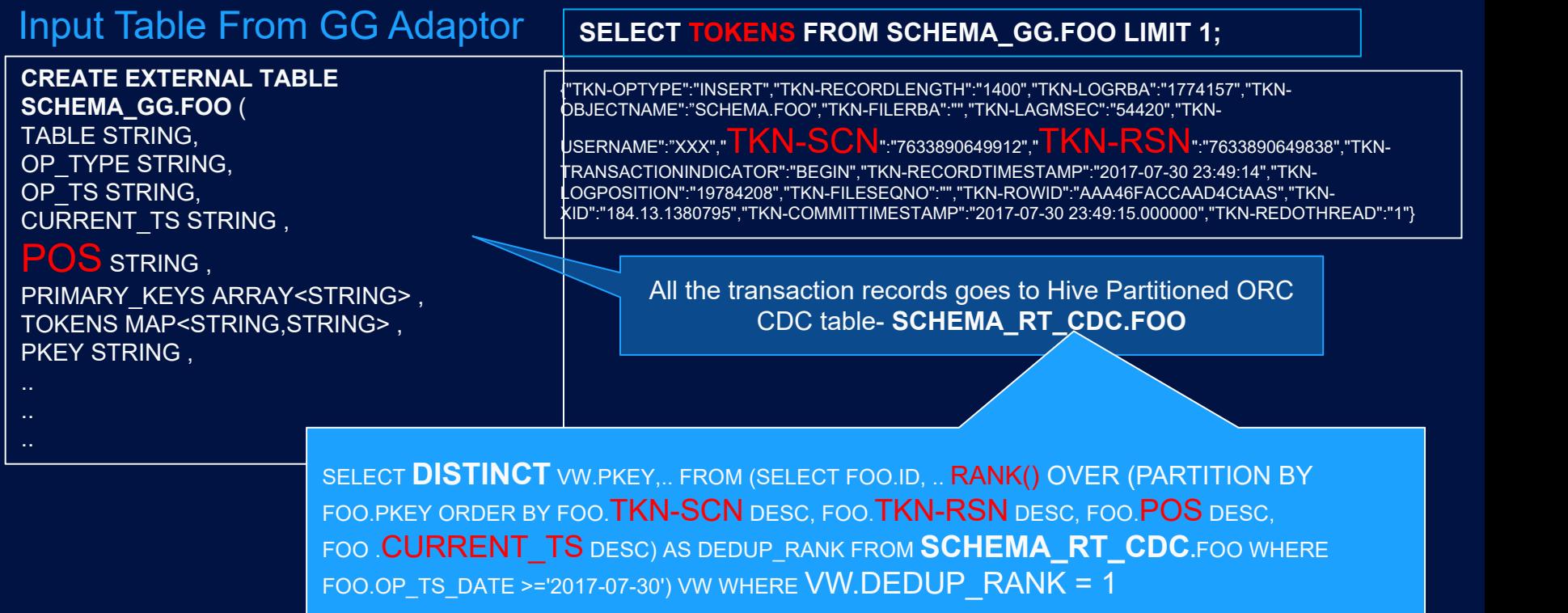

#### Verification of Real Time View definition

SELECT PKEY, OP\_TS, TKN\_SCN, TKN\_RSN, POS, CURRENT\_TS, MODIFIED\_D, OP\_TYPE FROM SCHEMA\_RT\_CDC.FOO WHERE PKEY = 2181322736 ORDER BY THE FROM SCHEMA RT\_CDC.FOO WHERE PKEY = 2181322<br>TKN\_SCN DESC,TKN\_RSN DESC,POS DESC,CURRENT\_TS DESC

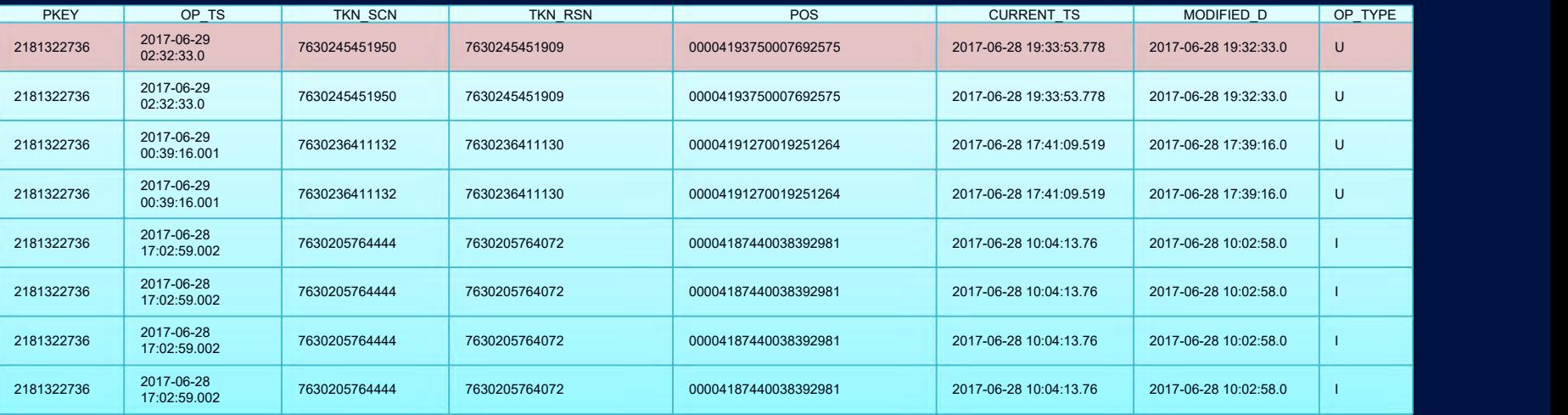

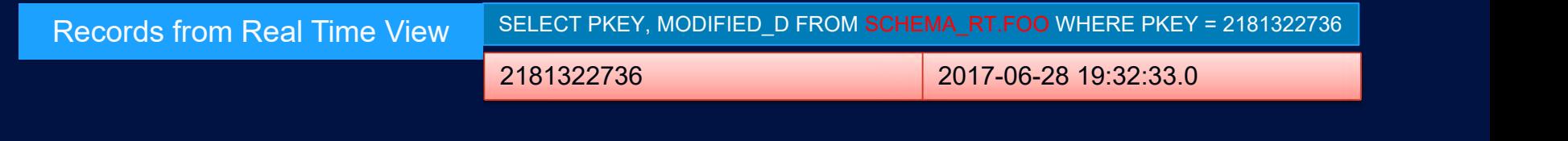

#### **SLAs**

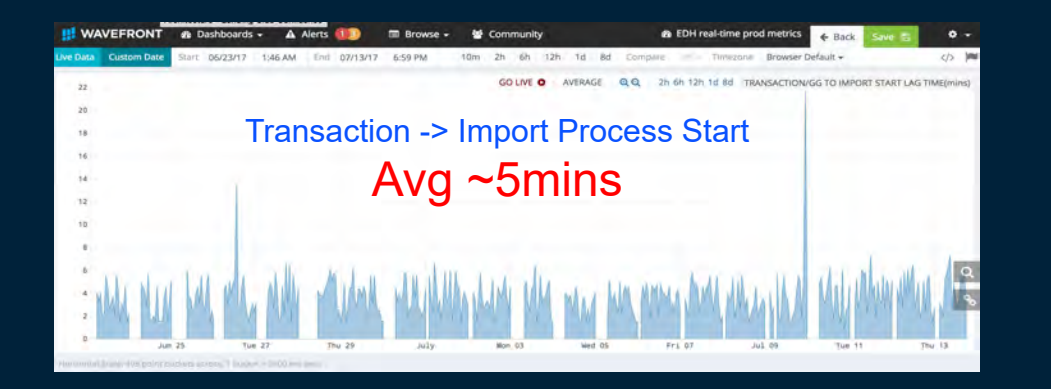

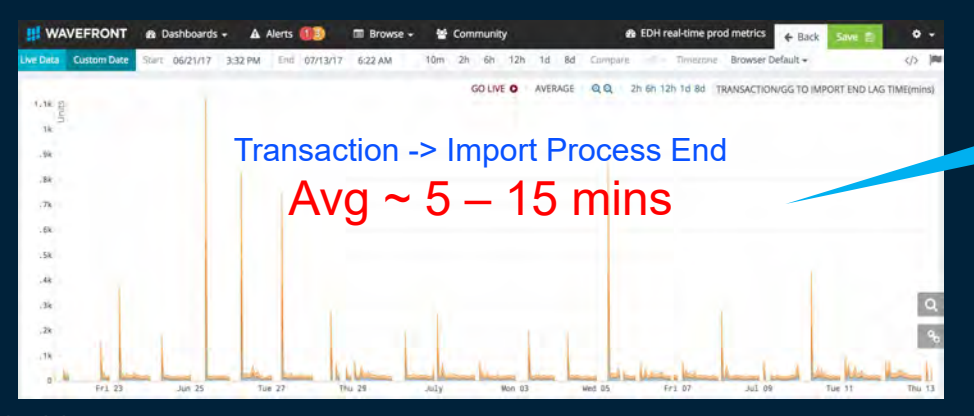

## Spikes are for NIGHTLY SNAPSHOT Creation **1. Full table creation**<br>**1. Full table creation**<br>**1. Full table creation**<br>**2. TEZ is not good for Skew JOIN**<br>**3. Cluster Busy 2. Spikes are for NIGHTLY SNAPSHOT Creation**<br> **2. TEZ is not good for Skew JOIN**<br> **2. Cluster Busy**<br> **2. Cluster Busy 3. Spikes are for NIGHTLY SNAPSHOT**<br>**1. Full table creation**<br>**2. TEZ is not good for Skew JOIN**<br>**3. Cluster Busy**

- 
- 
- 

## GoldenGate Big Data Adapter Implementation **Architecture**

#### GoldenGate BigData Adapter Pipeline

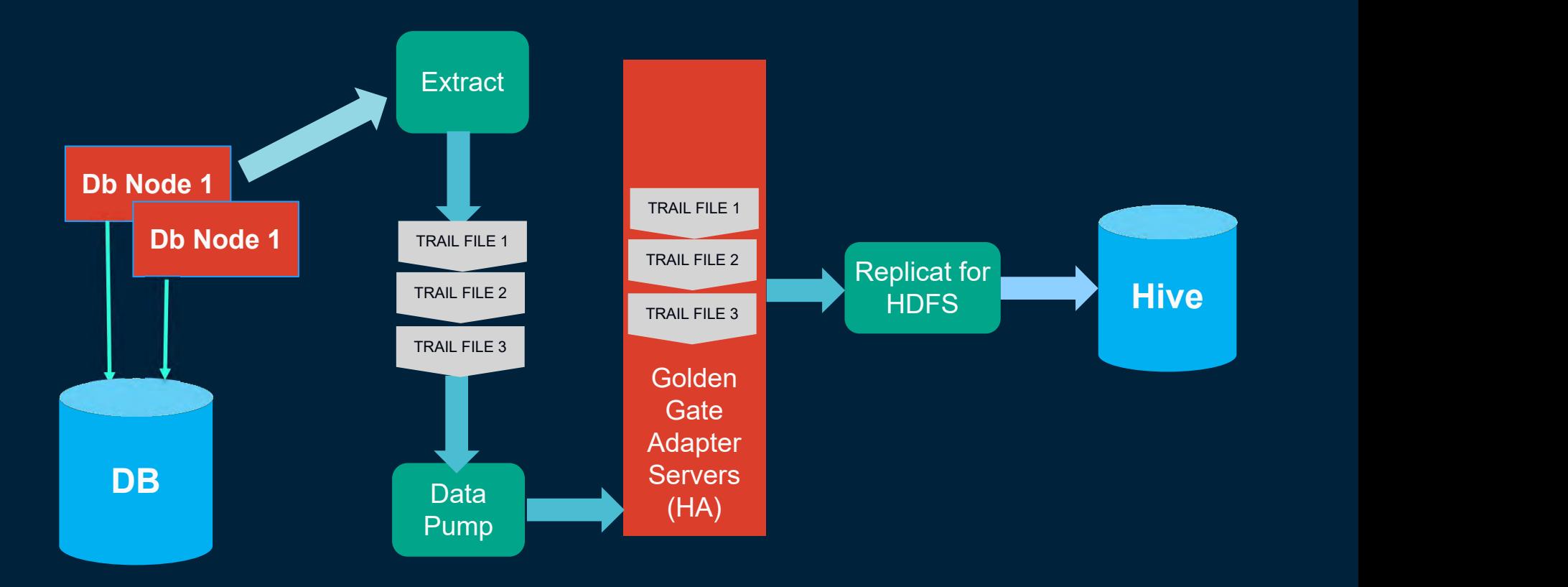

#### GoldenGate BigData Infrastructure Architecture

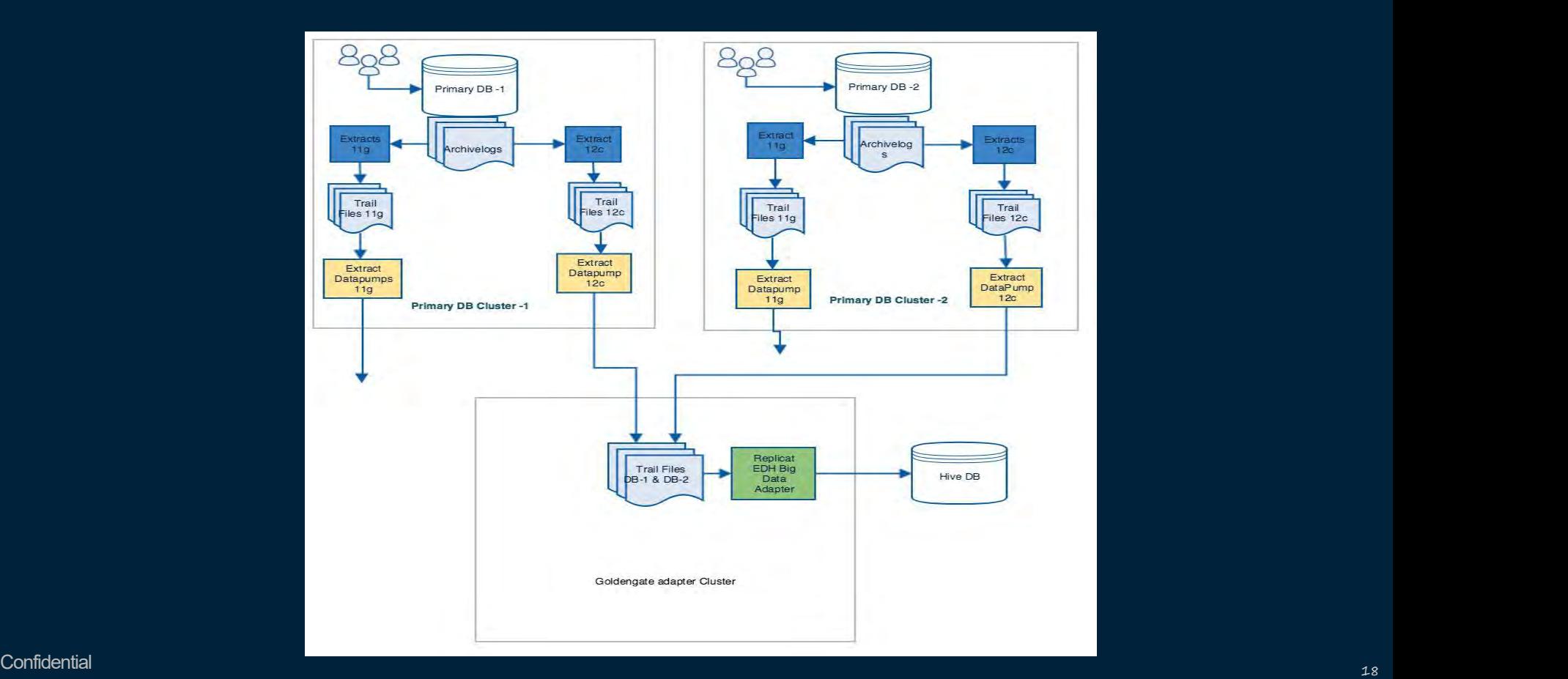

#### GoldenGate BigData Infrastructure Architecture – Site Failover

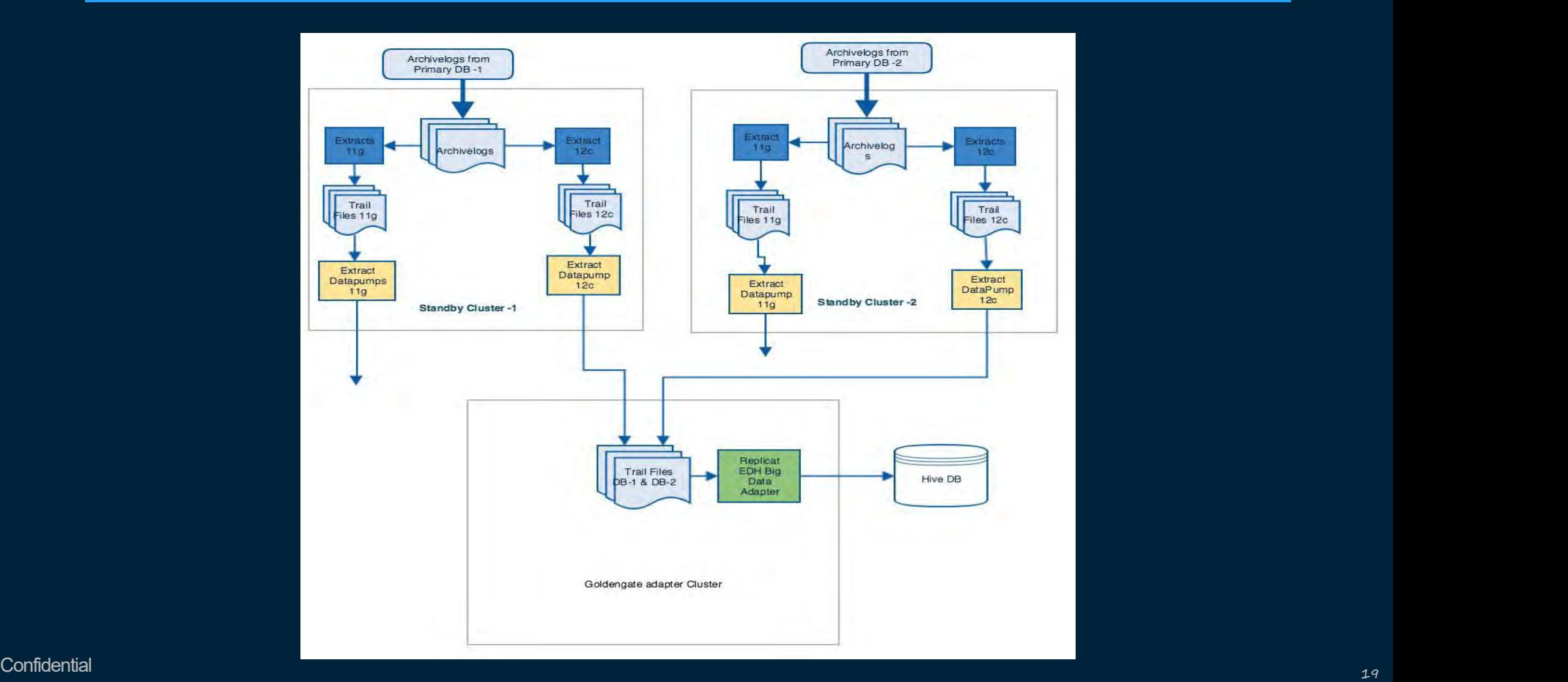

**GoldenGate Big Data Adapter Configuration**

Source Extract Parameter - eprod.prm<br>
NOCOMPRESSUPDATES<br>
GETUPDATEBEFORES<br>
TABLE <schema name>.\*, tokens (<br>
TKN-COMMITTIMESTAMP = @GETENV('GGHEADER', 'COMMITTIMESTAMP'),<br>
TKN-FILESEQNO = @GETENV('RECORD', 'FILESEQNO'),<br>
TK NOCOMPRESSUPDATES GETUPDATEBEFORES TABLE <schema name>.\*, tokens ( TKN-COMMITTIMESTAMP = @GETENV('GGHEADER', 'COMMITTIMESTAMP'), TKN-FILESEQNO = @GETENV('RECORD', 'FILESEQNO'), TKN-FILERBA = @GETENV('RECORD', 'FILERBA'), TKN-LAGMSEC = @GETENV('LAG', 'MSEC'), TKN-LOGPOSITION = @GETENV('GGHEADER', 'LOGPOSITION'), TKN-OBJECTNAME = @GETENV('GGHEADER', 'OBJECTNAME'), TKN-OPTYPE = @GETENV('GGHEADER', 'OPTYPE'), TKN-RECORDLENGTH = @GETENV('GGHEADER', 'RECORDLENGTH'), TKN-RECORDTIMESTAMP = @GETENV('RECORD', 'TIMESTAMP'), TKN-ROWID = @GETENV('RECORD', 'ROWID'), TKN-RSN = @GETENV('RECORD', 'RSN'), TKN-SCN = @GETENV('TRANSACTION', 'CSN'), TKN-TRANSACTIONINDICATOR = @GETENV('GGHEADER', 'TRANSACTIONINDICATOR'), TKN-USERNAME = @GETENV('TRANSACTION', 'USERNAME'), TKN-XID = @GETENV('TRANSACTION', 'XID') )

EXTRACT PPROD **PASSTHRU** RMTHOST <Goldengate adapter server>, MGRPORT <port no>

-- Trail file written by Pump to the remote host RMTTRAIL /filesystem/pumptrail\_ALL/pt

-- Pass data through without mapping, filtering, conversion:

PASSTHRU -- Specify tables to be captured: TABLE \*.\*;

REPLICAT RHDFS TARGETDB LIBFILE libggjava.so SET property=dirprm/hdfs.props REPORTCOUNT EVERY 1 MINUTES, RATE GROUPTRANSOPS 10000

-Schemas

```
MAP SCHEMA1.*, TARGET SCHEMA1 GG.*;
MAP SCHEMA2.*, TARGET SCHEMA2 GG.*;
```
-Heartbeat

MAP DBASCHEMA.HEARTBEAT,TARGET DBASCHEMA\_GG.HEARTBEAT;

#### Target – Replicat Parameters - hdfs.props

gg.handler.hdfs.type=hdfs ##performance gg.handler.hdfs.maxFileSize=256m gg.handler.hdfs.fileRollInterval=5m gg.handler.hdfs.inactivityRollInterval=5m

#config gg.handler.hdfs.fileSuffix=.avro gg.handler.hdfs.partitionByTable=true gg.handler.hdfs.rollOnMetadataChange=true gg.handler.hdfs.format=avro\_row\_ocf

## hive jdbc config gg.handler.hdfs.schemaFilePath=/ogg/schema gg.handler.hdfs.rootFilePath=/ogg/data gg.handler.hdfs.hiveJdbcUrl=jdbc:hive2://@Hive\_Server\_Name:Hive\_Port

#### Oracle GoldenGate to AWS S3 Connector

#### s3replicat.props

gg.handlerlist=hdfs gg.handler.hdfs.type=hdfs gg.handler.hdfs.rootFilePath=s3://**LCBUCKET/OGG**

Hadoop Client Talks to s3 via Hadoop-AWS package **via s3a protocol**

EMR only understand s3 , so s3a to s3 mapping is done by

Custom Built Hadoop Client from Trunk **hadoop-3.0.0-alpha3-SNAPSHOT**

#### <property>

</property> <property>

<name>**fs.s3a.access.key**</name> <value><< AWS KEY >></value>

<name>f**s.s3a.secret.key**</name> <value><<AWS SECRET KEY >></value>

</property> <property>

</property>

<property>

</property> <property>

<name>fs.s3a.proxy.port</name>

<value><< PROXY PORT >></value>

<name>**fs.s3a.proxy.host**</name> <value> << PROXY SERVER >> </value>

<name>**fs.s3a.connection.ssl.enabled**</name> <value>true</value>

core-site.xm

</property> <property> <name>**fs.s3.impl**</name> <value>**org.apache.hadoop.fs.s3a.S3AFileSystem**</value> </property>

 <property> <name>**fs.s3a.server-side-encryption-algorithm**</name> <value>**SSE-KMS**</value> </property> <property> <name>**fs.s3a.server-side-encryption-key**</name> <value>arn:aws:kms:<< KEY >></value> </property>

### Kerberos params

gg.handler.name.authType=kerberos

gg.handler.name.kerberosKeytabFile=/etc/security/keytabs/lcapp.headless.keytab

gg.handler.name.kerberosPrincipal=osuser@PROD-DOMAIN.COM

gg.handler.hdfs.hiveJdbcUserName=unencrypted\_username gg.handler.hdfs.hiveJdbcPassword=unencrypted\_password

#### ORACLEWALLETUSERNAME ggadalias ggadapters ORACLEWALLETPASSWORD ggadalias ggadapters

gg.handler.hdfs.hiveJdbcUsername=ORACLEWALLETUSERNAME[ggadalias ggadapters] gg.handler.hdfs.hiveJdbcPassword=ORACLEWALLETPASSWORD[ggadalias ggadapters]

#### Security-Credential Store

Password encryption steps:

1. Add credential store:

GGSCI > ADD CREDENTIALSTORE Credential store created in ./dircrd/.

2. Add the credential for these users. ALTER CREDENTIALSTORE ADD USER <Hive\_username>, password <Hive\_password> alias ggadalias domain ggadapters

# How HDFS Handler handles the Data Flow ? • The output format chosen is Avro row ocf format for three reasons<br>• The output format chosen is Avro row ocf format for three reasons<br>• Integration with Hive<br>• Seamless Schema Evolution **DFS Handler handles the Data Flow 1**<br>1994 utput format chosen is Avro row ocf format for thunder than Avro row ocf format for the Seamless Schema Evolution<br>• More compact than Avro op ocf **DFS Handler handles the Data Flow ?**<br>
utput format chosen is Avro row ocf format for three reas<br>
• Integration with Hive<br>
• Seamless Schema Evolution<br>
• More compact than Avro op ocf **DFS Handler handles the Data Flow**<br>
utput format chosen is Avro row ocf format for t<br>
• Integration with Hive<br>
• Seamless Schema Evolution<br>
• More compact than Avro op ocf<br>
are two files produced namely Avro and Avsc f • How HDFS Handler handles the Data Flow<br>• The output format chosen is Avro row ocf format for three<br>• Integration with Hive<br>• Seamless Schema Evolution<br>• More compact than Avro op ocf<br>• There are two files produced namel

- -
	-
	-
- 

#### Configure High Availability for GoldenGate Resource

As ROOT user. agctl add goldengate gg1 --gg\_home /bdggvol/ggaws --instance\_type dual --nodes node1,node2 -network 1 --ip 99.99.99.99 --user appuser --group oinstall --filesystems ora.registry.acfs --environment vars "LD\_LIBRARY\_PATH=/opt/java/default/jre/lib/amd64/server:/lib, PATH=/opt/java/default/bin:/usr/lib64/qt-3.3/bin:/usr/local/bin, JAVA\_HOME=/opt/java/default"

\$GRID\_HOME/bin/crsctl setperm resource xag.gg1-vip.vip -u user:oracle:rwx

\$GRID\_HOME/bin/crsctl setperm resource xag.gg1-vip.vip -u group:oinstall:rwx

\$GRID\_HOME/bin/crsctl setperm resource xag.gg1.goldengate -u group:oinstall:rwx

\$ GRID\_HOME/bin/crsctl setperm resource ora.net1.network -u user:appuser:rwx

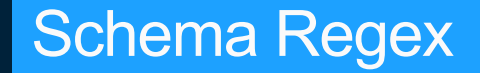

Avro Doesn't like (\$) symbol ! – No problem :

gg.schemareplaceregex=[\$:]

gg.schemareplacestring=\_

#### Goldengate Big Data Adapter – Things To Remember

- Upgrade from 12.2 to 12.3 has changed the timestamp format from [YYYY-MM-DD:HH24:MI:SS.FFF] to [YYYY-MM-DD HH24:MI:SS.FFF]
- To avoid the dreaded ERROR OGG-15050 Error loading Java VM runtime library: (2 No such file or directory) ensure to set the following parameter JAVA\_HOME, LD LIBRARY PATH and PATH properly. Remember manager passes the ENV variables.
- **EXET It's a multi-threaded process and ensure to allocate sufficient Unix resources like NPROC..**
- **Please monitor the heart beat table from Hive.**
- **Design the application to be Idempotent.**
- Run the HDFS handler from dedicated hadoop client node.

## Troubleshooting Scenarios

2> alter hdfstest extsegno 10 extrba 0

2017-08-02 17:36:52 INFO 0GG-06594 Replicat HDFSTEST has been altered through GGSCI. Even the start up position might be updated, duplicate suppression remains active in next startup. To override duplicate suppression, start HDFSTEST with NOFILTERDUPTRANSACTIONS option.

REPLICAT altered.

start hdfstest NOFILTERDUPTRANSACTIONS  $3>$ 

Sending START request to MANAGER ... REPLICAT HDFSTEST starting

#### Before Patch - 17995064  $\odot$

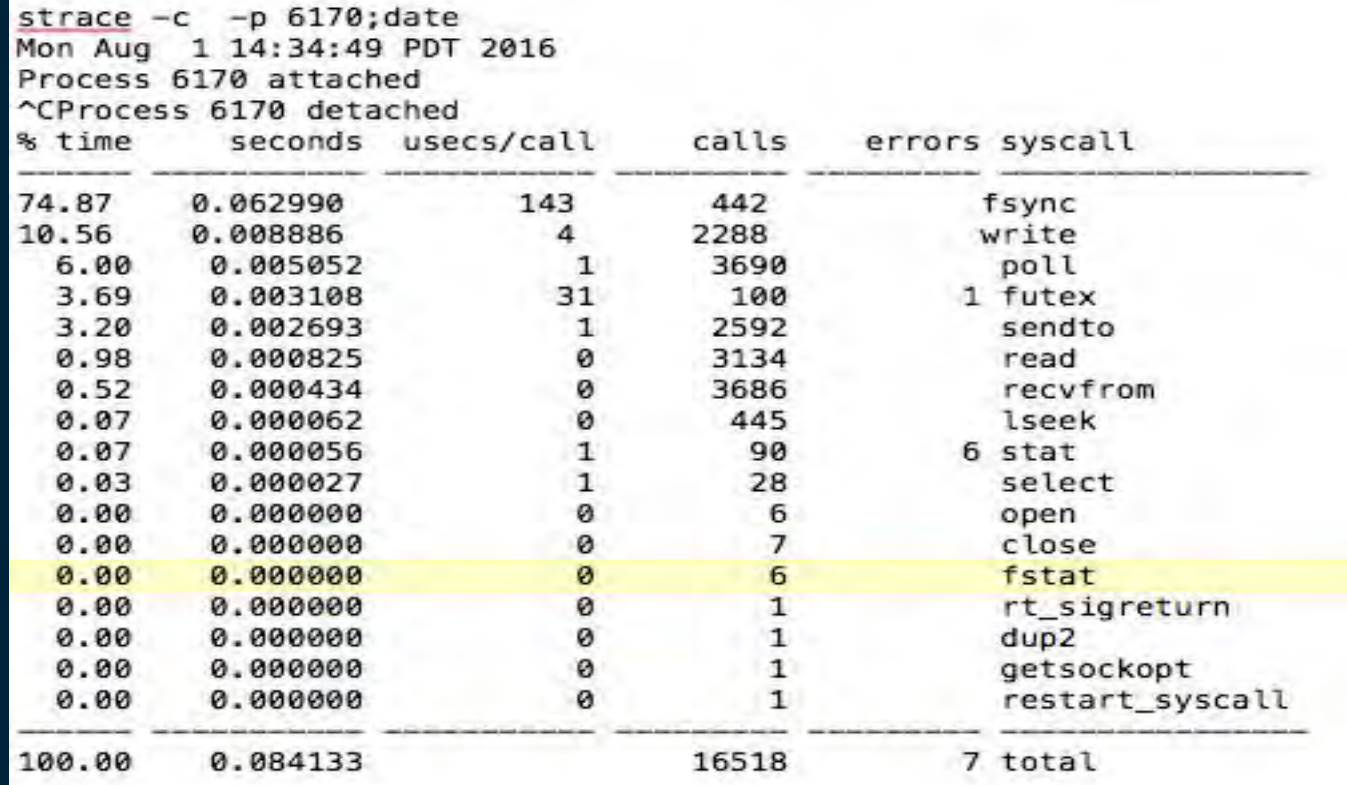

#### After Patch - 17995064  $\odot$

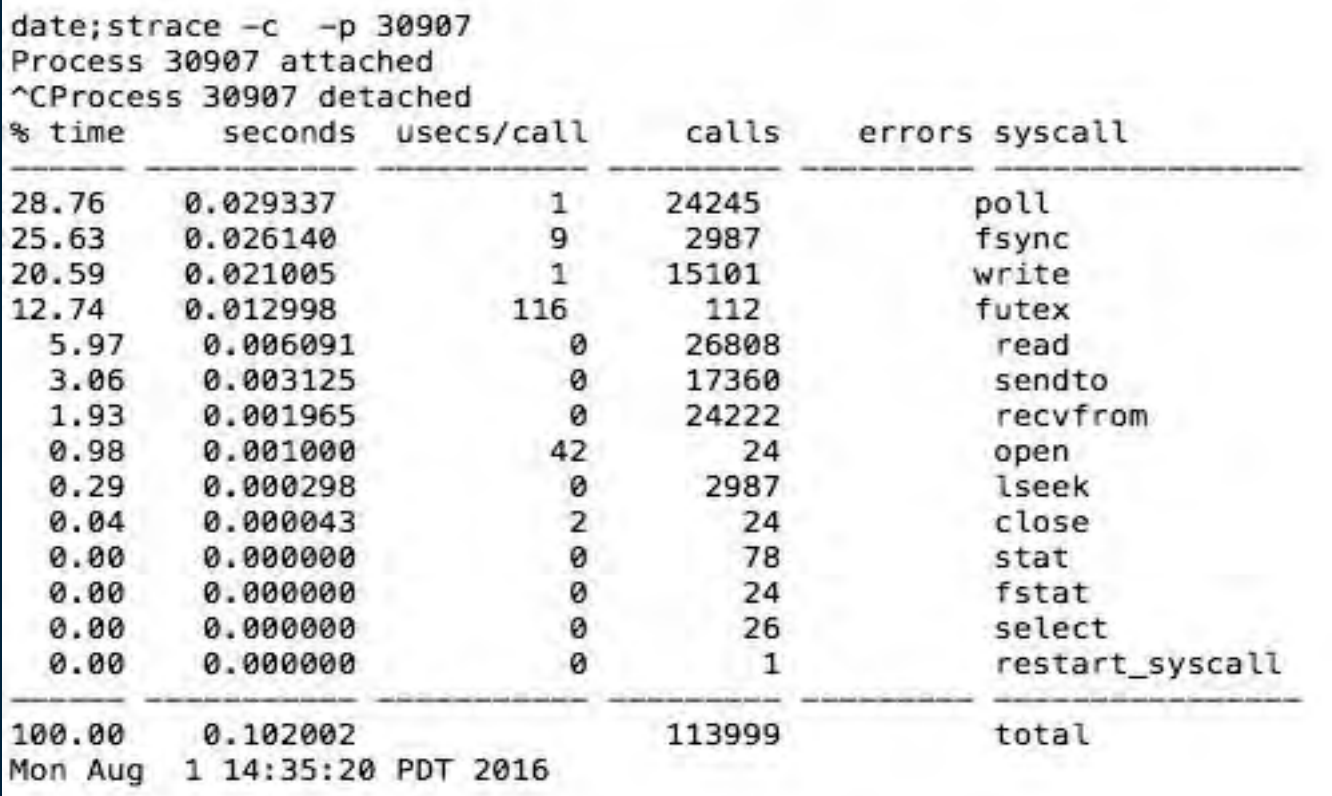

#### Lobs-Clobs-Blobs

- <u>bs-Clobs-Blobs<br>• Data team needed the CLOBS even though the CLOB is not updated.</u><br>• GETUPDATEBEFORES doesn't work for CLOB<br>• Lobs :Alwavs Include LOBS In Trail File (Doc ID 1639717.1) bs-Clobs-Blobs<br>• Data team needed the CLOBS even though the CLOB is not updated.<br>• GETUPDATEBEFORES doesn't work for CLOB<br>• Lobs :Always Include LOBS In Trail File (Doc ID 1639717.1)<br>• Include the extract parameters NOCOMP
- 
- 
- Data team needed the CLOBS even though the CLOB is not updated.<br>• GETUPDATEBEFORES doesn't work for CLOB<br>• Lobs :Always Include LOBS In Trail File (Doc ID 1639717.1)<br>• Include the extract parameters NOCOMPRESSUPDATES an Fig. 2015<br>• Data team needed the CLOBS even though the CLOB is not updated.<br>• GETUPDATEBEFORES doesn't work for CLOB<br>• Lobs :Always Include LOBS In Trail File (Doc ID 1639717.1)<br>• Include the extract parameters NOCOMPRESSU FETCHCOLS option in the TABLE parameter, for example:

NOCOMPRESSUPDATES

TABLE schema.mytable, fetchcols (mylobs1, mylob2);

#### Ability to handle hadoop failures

§ **SR 3-15688859001 : Data loss after a glitch between goldengate adapter and namenode**

- Please test the rewind functionality and ability to handle duplicate data
- Please upgrade to latest release OGGBD 12.3.1.1.0 which contains the fix for the abend issue.
- § Monitor heart beat table in Hive.
- Monitor the ERROR messages from logfiles RHDFS info log4j.log [Splunk]
	- java.io.EOFException: Premature EOF: no length prefix available

## GoldenGate Big Data Adapter - Monitoring [Wavefront]

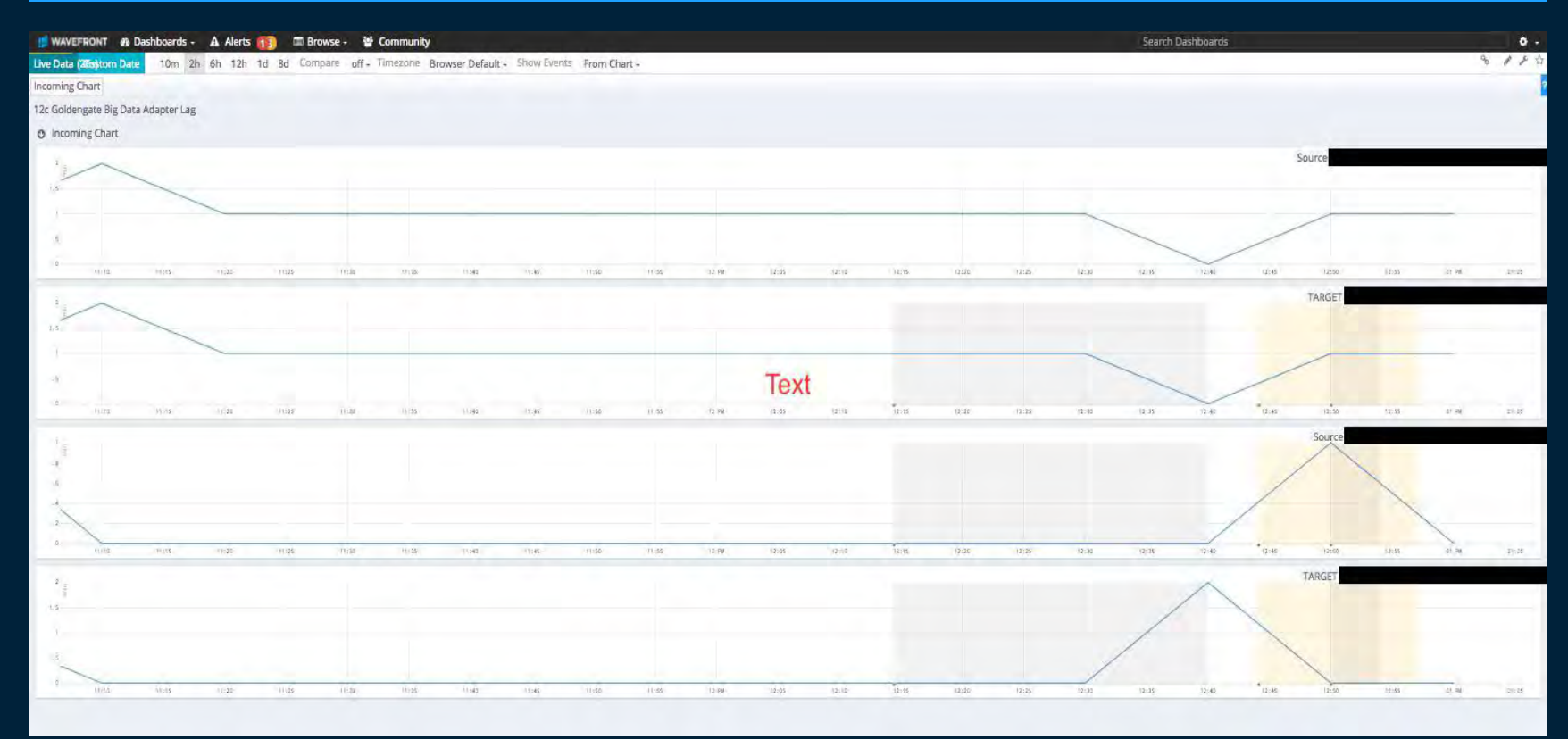

**Confidential** 

#### Thank You

## **HELendingClub**

Q & A